## **How to Access E-forms on FAU iStart**

**Step 1**: Visit the following website: https://iss.fau.edu and click the login button as shown below:

## **Welcome to the iStart Services Login Page**

iStart provides a variety of online services for our institution's international students, scholars, and employees -- as well as the staff that support them. Please log in using one of the options below to view information or to make a request.

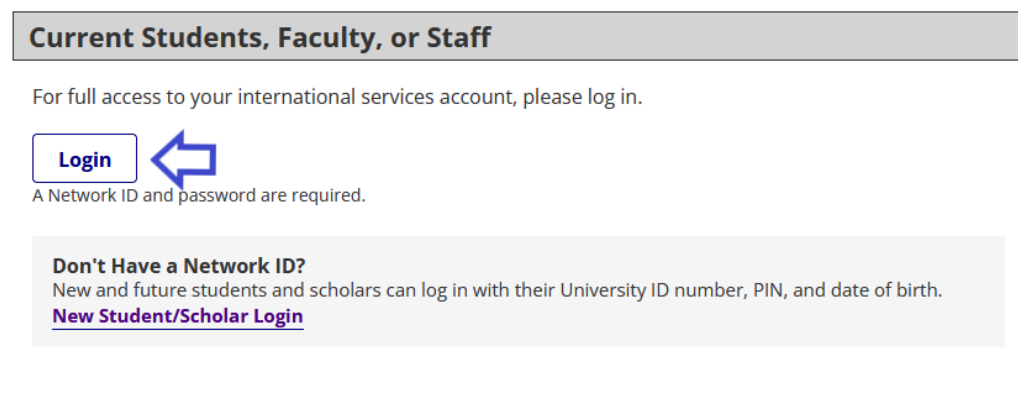

## **Step 2**:

## SIGN IN WITH YOUR FAUNET ID

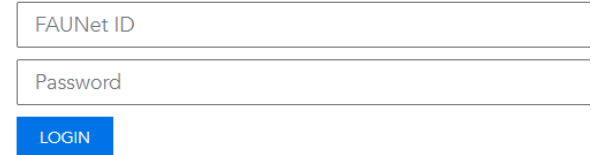

Please note that your FAU NET ID must be active to access the ISS e-forms. If you have not done so already, activate your FAU NET ID via the following link: https://accounts.fau.edu/

**Step 3:** Review on the left side of iStart the E-Forms available to you as seen on the image below:

Please carefully select and review the E-Form that best applies to your request. Be sure to hit the **submit** button after completing the E-Form.

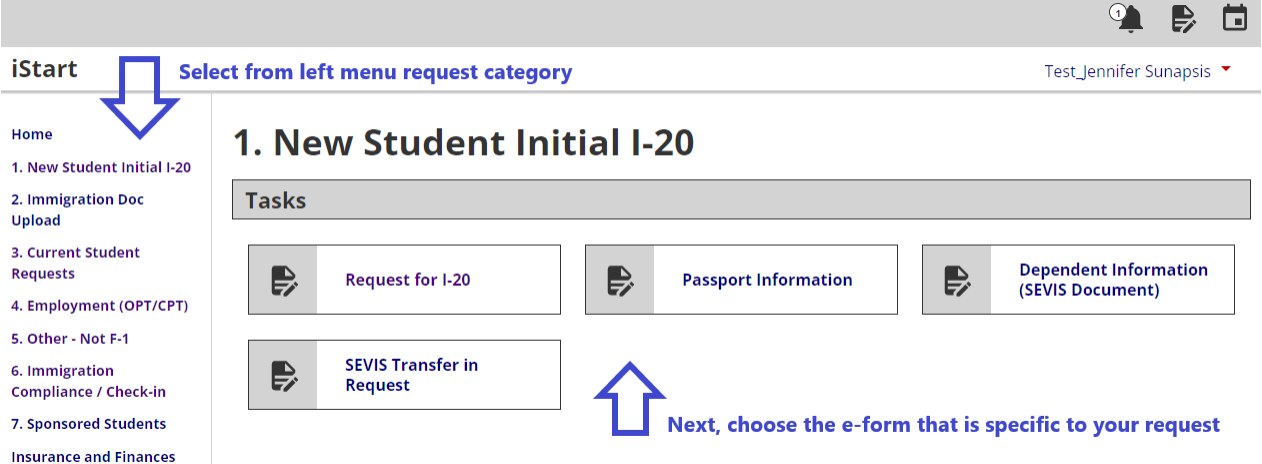